# 「平均草量の簡易計算シート」の使い方

## はじめに

- ・このシートは、放牧草地内の牧区ごとの平均草量を簡易に推定するためのものです。
- ・現地で取得が必要なデータは、牧区内の草量が最⼤となる地点と最⼩となる地点の 2 ヶ所 のみのライジングプレートメータ (RPM) の値です。
- ・2地点のRPM 値を入力するとシート内部で計算が行われ、牧区内の平均草量が出力されます。
- ・簡易的な推定ですので精度は必ずしも⾼くありません。 しかし、実⽤的なレベルの精度はありますので、中⻑期的な草量のモニタリングが可能です。

#### 全体を通じての注意事項

- (1) シート内の白色セルが入力用、黄色セルが出力用です。
- (2) 白色セル以外は、入力および変更することができません。
- (3) 入力した値を削除する場合も、白色セルのみを選択して削除するようにして下さい。 (エラーが表示されます)

#### 手順

### 1. 検量線の入力

RPM 値を草量に換算するための検量線が必要です。 検量線は計測日を含んだ重回帰式とすることで推定精度が向上します 1)。

#### 1) 既存の検量線がある場合(図1)

- ※ 検量線は同じ牧区でも年次により変わります。 そのため、過去1 年分のデータに基づく検量線でも推定はできますが、 信頼できる推定をするためには、過去数年分のデータに基づく検量線が必要です。
- (1)「草量推定」シートのタブをクリックして表示させます。

(2)『検量線の係数:既知』の白色セルに既存の検量線の係数を全て入力します。

- $1.2$ 検量線の係数  $\frac{1}{6}$ 既知 新規 切片  $62.83$  #RE 白色セルに既存の検量線の DOY  $-0.59$  $#REF$  $\frac{0}{50}$  0.8 係数を入力する。 RPM  $-0.22$ #REF 10 RPM:DOY  $0.061$  $#REF$ 里草肉平  $11$  $\frac{1}{0.6}$  $1/DOY$  $#REF$  $12$ RPM:1/DOY  $#REF$  $\frac{13}{14}$ <br> $\frac{14}{15}$ 入力すると下図の「使用する検量線」の  $\frac{1}{2}$ 表示が[既知]に変わり、  $\frac{1}{1}$ 検量線の式が表示されるので、 18  $rac{19}{20}$ 入力に間違いがないか確認する。  $\overline{2}$ 22 使用する検量線 23 草量 = (62.83-0.59DOY) + (-0.22+0.061DOY) RPM
- (3) 係数を入力すると式が表示されますので、間違いがないかを確認します。

- 図1 既知の検量線がある場合の入力方法
- 2)既存の検量線がない場合 (図2,3)
- (1)実際の坪刈りによって、検量線作成に必要なデータを集めます。 ※ データの取り方は「補足2. 検量線用データの取り方」を参照して下さい。
- (2)「検量線⽤データ」シートのタブをクリックして表示させます。
- (3) 白色セルにデータ取得日の日付と、各調査枠内の RPM 値と乾物重を入力します。 ※ 乾物重は平方 m あたりの値に自動的に換算され隣の黄色セルに表示されます。
	- ※ 乾物重の換算は調査枠面積を基に行います。デフォルトは $0.25\,\mathrm{m^2}\,(50\,\mathrm{cm}\,\times\,50\,\mathrm{cm})$ ですが、 それ以外の枠を使用した場合はこの値を変更して下さい。
- (4) データを取得するごとに入力していきます。
	- ※ 検量線は全ての日付のデータを使用して作成されますので、データの追加によって検量 線は随時更新されていきます。
	- ※ 最大で、1日あたり50点、1シーズン中に80日分までのデータ (計4,000点) が入力で きます。

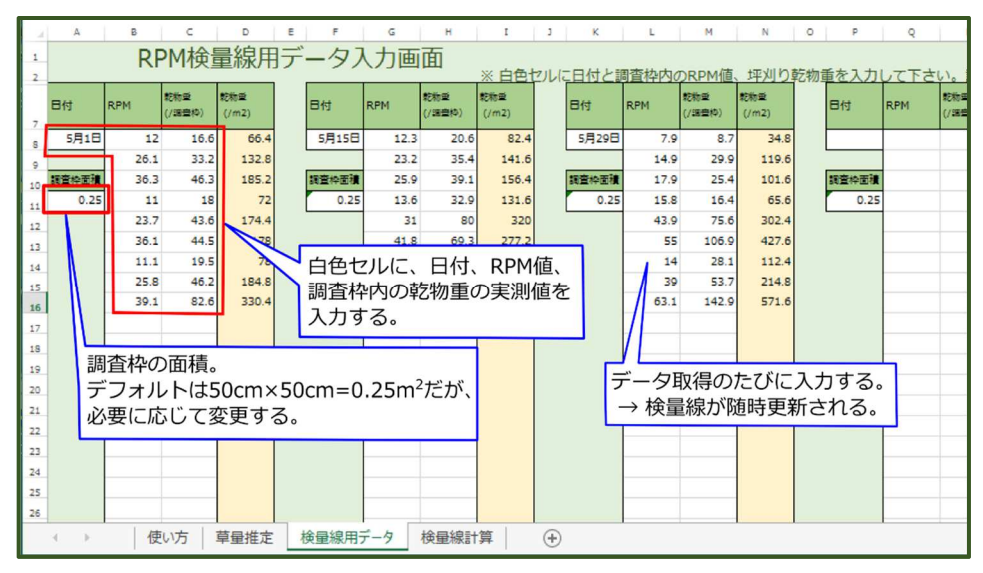

図2 既知の検量線がない場合の坪刈りデータ入力方法

- (5)「草量推定」シートのタブをクリックして表示させます。
- (6) 黄色セルに新規の検量線の係数および式が出力されていることを確認します。 ※ この際、『検量線の係数:既知』の白色セルは空欄のままである必要があります。 ※ 作成された検量線の詳細は「検量線計算」シートに表示されます。

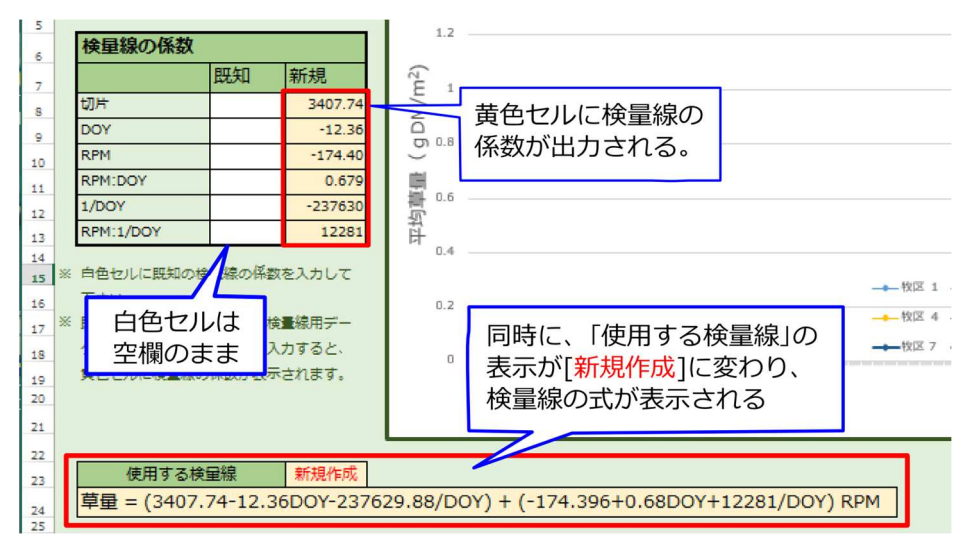

図3 新規作成した検量線の表示画面

### 2. 最大·最小地点の RPM 値の入力 (図4)

- 1) 牧区内の草量が最大·最小となる2地点で RPM 値を測定します。 ※ RPM 値の取り方は「補足1. 現地でのデータの取り方」を参照して下さい。
- 2)「草量推定」シートのタブをクリックして表示させます。
- 3) まず、測定する牧区の名前を入力します。
	- ※ 植生や放牧様式が類似していれば検量線の共用が可能ですので、複数の牧区を対象にできます。 ※ 最⼤9個の牧区まで同時に計算できます。それ以上の牧区がある場合には、シートをコピーして

使用して下さい。

- 4) 白色セルに、測定した日付と各牧区のRPM 値の最大値と最小値を入力します。
- 5)平均草量が自動的に計算され、黄色セルに出力されます。 また、データが加わる度にグラフも更新され、平均草量の推移を確認できます。 ※ 新規の検量線を使う場合、検量線が更新される度に平均草量の値も全て計算し直されます。

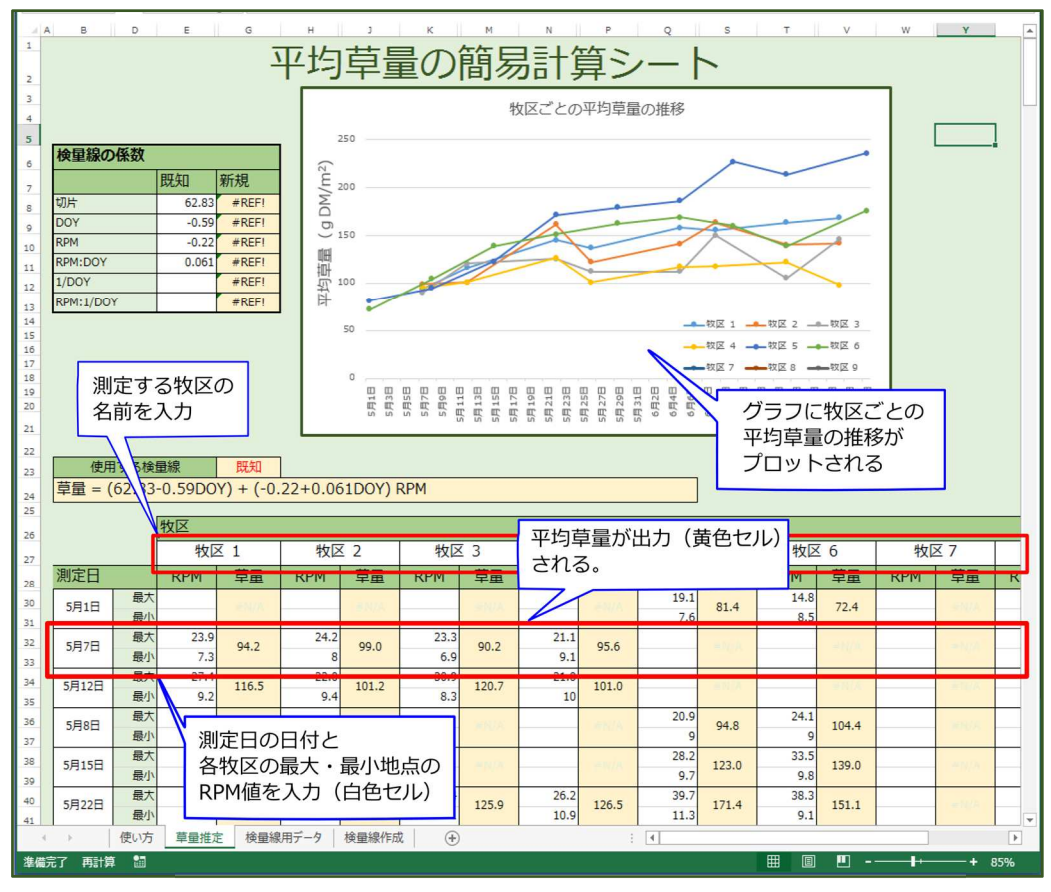

図4 最大·最小地点の RPM 値の入力と平均草量の出力画面

# 補足1. 現地でのデータの取り方 (図5,6)

- 1)牧区内で草量が最大および最小となる2地点を選びます。
	- ※ 選択する範囲はそれぞれ 100m<sup>2</sup>程度とします。これにより選択が目視でも容易となります。
	- ※ 草量が最大・最小となる地点は、放牧期間中にあまり頻繁に変化しません。 したがって、測定地点を⼀度決めれば、次回からはさらに容易に選択できます。
- 2) 各地点のRPM 値を計測します。

計測は、地点内の10点程度とし、その平均値を使用します。

- ※ 測定範囲を決めたら、その中の RPM で計測する位置は無作為 (5〜10 歩おき) とし、 地点内で さらに草量の多い所や少ないところを恣意的に選ばないようにしましょう。
- ※ 測定地点の選択の誤りや、植生の違い、倒伏の有無は推定値の精度に影響しますが、測定の簡便性 を重視すると、誤差は許容できる程度であると考えられます。

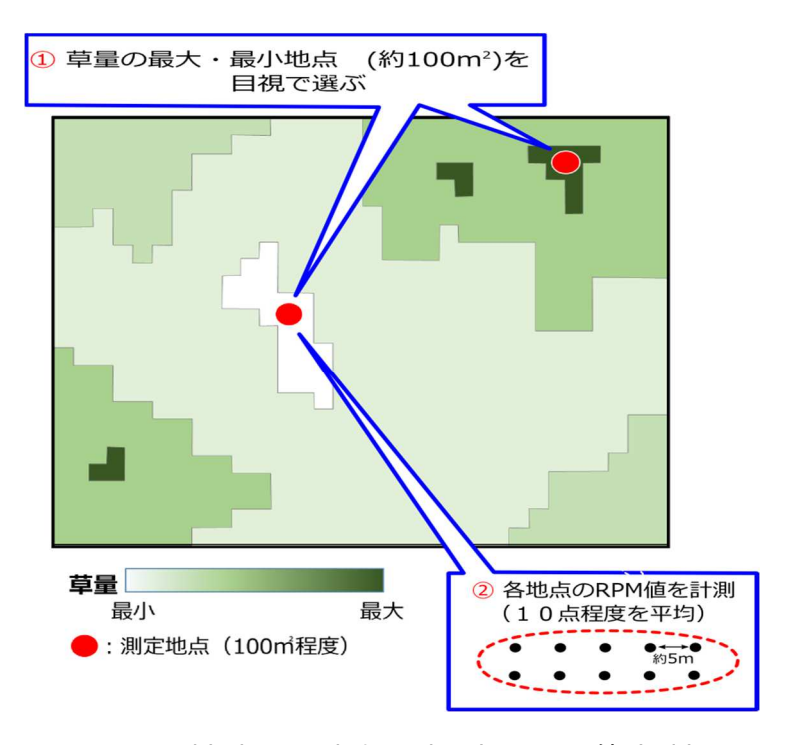

図5 測定地点の選択例と地点内の RPM 値計測方法

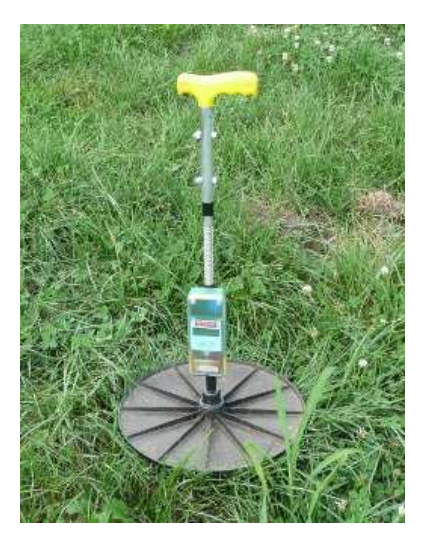

図6 ライジングプレートメータ(RPM)

※ RPM は中央のシャフトに沿って稼働する プレートを草が持ち上げる高さを計測して 草量を推定する草量計です. 写真のような市販品もありますが、構造 が簡単なため自作も可能です<sup>2)</sup>。

### 補足2. 検量線用データの取り方

実際の坪刈りを複数地点で行い、RPM 値と草量の関係を求めます。

(1) 坪刈りを行う地点は、対象とする全ての牧区の草量の範囲(最大〜最小)が含まれるよ うに決定します。

※ 全ての牧区からデータを取る必要はありません。 可能な範囲で、草量が多い所 → 少ない所 → 中程度な所 → ・・・ と順に選ぶようにすると 良いでしょう。

- (2)刈り取りを⾏う地点に調査枠(50cm 四⽅)を設置し、中央部でRPM 値を計測します。 ※ 調査枠の形や大きさは任意です。 50cm 四方より大きい枠を使う場合は、枠内の RPM の計測点 数を増やします。
- (3)その後、枠内の牧草を全て刈り取り、乾燥させて重量を測定します。 ※ 刈り取りの高さは任意ですが、毎回同じ高さで刈るようにしましょう。
- (4) 上記の作業をくり返します。
	- ※ 毎回2~20点の計測を、放牧期間中に数日~1ヶ月おきに行いましょう。
	- ※ 点数や頻度が少なくても検量線の作成は可能ですが、データの総数が多いほど推定精度は高く なります。

### 補足3. 草量の簡易推定の原理 3 (図7)

- ・本⽅法では、牧区内の最⼤草量と最⼩草量の平均値に補正係数を掛けることによって平均 草量を推定します。
- ・必要な補正係数も最⼤草量と最⼩草量から導くことができます。補正係数を算出するための 式は、乱数を⽤いたシミュレーションの平均から求めました。

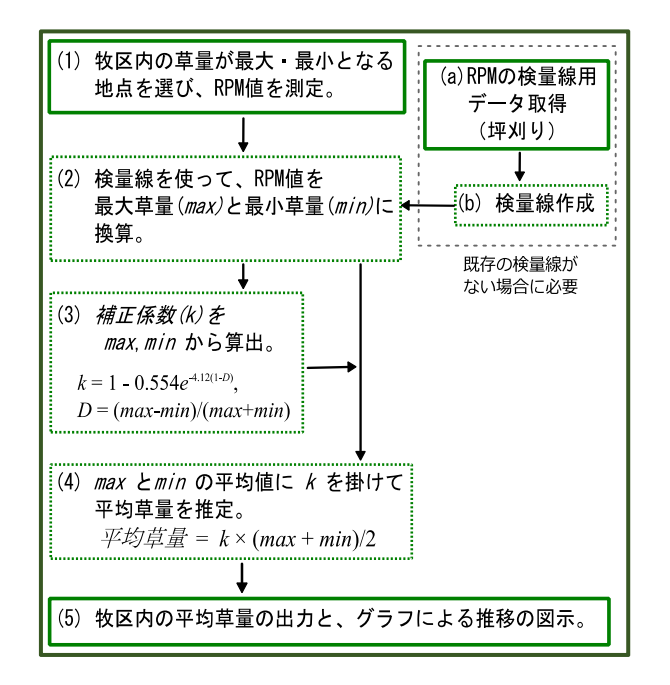

図7 平均草量推定までの流れ

※ 実線の枠は実際に必要な作業、点線の枠はシート内で自動的に実行される 計算を示す。(a)、(b)は既存の検量線がない場合にのみ必要。

#### 参考文献

- 1) Nakagami K, Itano S (2014) Improving pooled calibration of a rising-plate meter for estimating herbage mass over a season in cool-season grass pasture. Grass Forage Sci, 69: 717-723
- 2) 前田康之 (2010) 自作草量計による牧草収量推定法の検討. 福島農総研報, 2: 1-9
- 3) Nakagami K (2015) A method for approximate on-farm estimation of herbage mass by using two assessments per pasture. Grass Forage Sci, DOI: 10.1111/gfs.12195

#### 注意

このプログラムの使用にあたり、著作者はいかなる保証も行いません。利用者自身の責任において ご利用ください。著作権は著作者が有しますので、これらのソフトウェアを転載、再頒布するとき には、事前に連絡し、了承を得てください。

### お問い合わせ

#### 連絡先

農研機構畜産草地研究所 草地管理研究領域 山地放牧研究グループ

Tel 0267-32-2356(代表) Fax 0267-32-2318

#### コンテンツ管理者

草地管理研究領域 山地放牧研究グループ

中神 弘詞